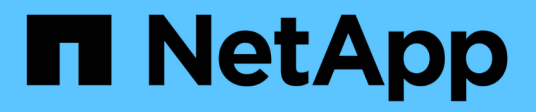

# **Flujo de trabajo de restauración de volúmenes**

System Manager Classic

NetApp June 22, 2024

This PDF was generated from https://docs.netapp.com/es-es/ontap-system-manager-classic/volumerestore-snapvault/task\_identifying\_snapvault\_backup\_destination\_volume.html on June 22, 2024. Always check docs.netapp.com for the latest.

# **Tabla de contenidos**

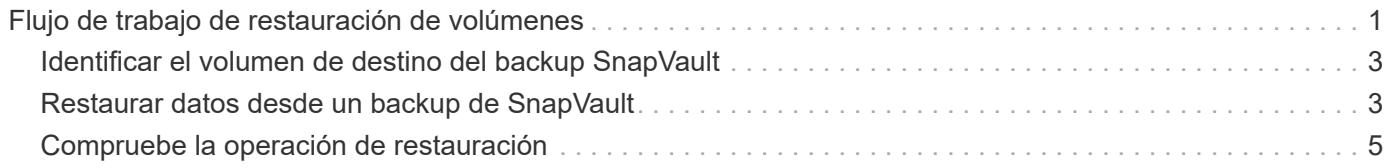

# <span id="page-2-0"></span>**Flujo de trabajo de restauración de volúmenes**

Si el volumen de origen no está disponible o los datos están dañados, es posible realizar una restauración desde un backup de SnapVault. La restauración de un volumen a partir de un backup de SnapVault implica seleccionar el volumen de destino de SnapVault, restaurar un volumen nuevo o uno existente y verificar la operación de restauración.

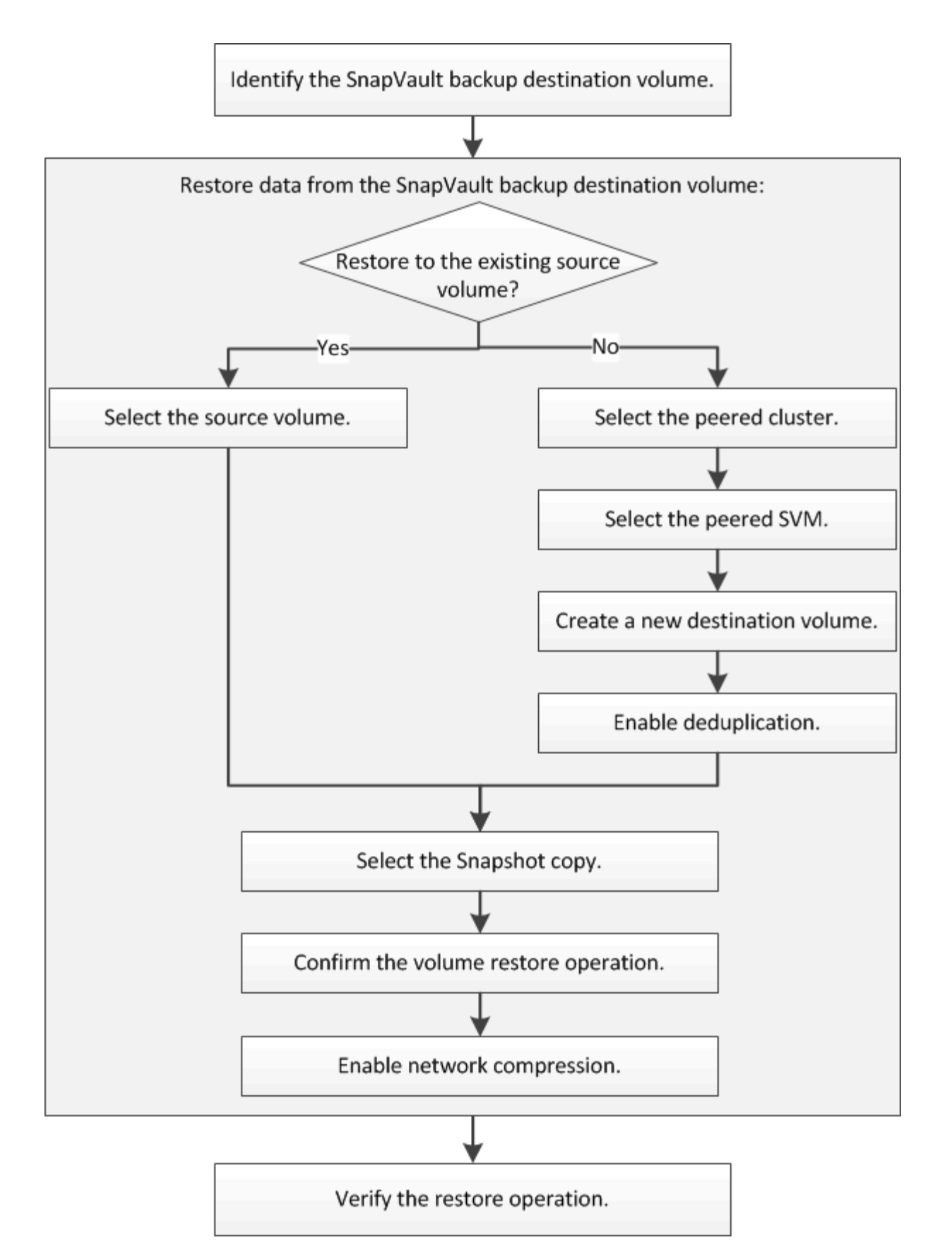

Hay información adicional disponible que sirve de ayuda para gestionar las relaciones de backup de SnapVault y para usar otros métodos de protección de datos a fin de proteger la disponibilidad de los recursos de datos.

• [Preparación para la recuperación ante desastres de volúmenes](https://docs.netapp.com/es-es/ontap-system-manager-classic/volume-disaster-prep/index.html)

Describe cómo configurar rápidamente un volumen de destino en otro clúster de ONTAP con el fin de prepararse para la recuperación ante desastres.

• [Recuperación ante desastres de volúmenes](https://docs.netapp.com/es-es/ontap-system-manager-classic/volume-disaster-recovery/index.html)

Describe cómo activar rápidamente un volumen de destino desde otro clúster de ONTAP después de un desastre, así como cómo restaurar el estado original de la relación de SnapMirror mediante la reactivación del volumen de origen tras su recuperación.

## <span id="page-4-0"></span>**Identificar el volumen de destino del backup SnapVault**

Debe identificar el volumen de destino de backup de SnapVault desde el cual desea restaurar datos cuando los datos del volumen de origen se pierden o se dañan.

#### **Acerca de esta tarea**

Debe realizar esta tarea desde el clúster **fuente**.

#### **Pasos**

- 1. Introduzca la URL https://IP-address-of-cluster-management-LIF En un explorador web e inicie sesión en System Manager con la credencial de administrador de clúster.
- 2. Vaya a la ventana **Volumes**.
- 3. Identifique el volumen de destino en la relación SnapVault y el nombre de la SVM que contiene el volumen:
	- ONTAP 9.3 o posterior: Haga doble clic en el volumen para ver los detalles y, a continuación, haga clic en **PROTECCIÓN**.
	- ONTAP 9.2 o anterior: Haga clic en la ficha **Protección de datos** en la parte inferior de la ventana Volumes.

## <span id="page-4-1"></span>**Restaurar datos desde un backup de SnapVault**

Después de seleccionar el volumen de destino de un backup de SnapVault, se debe ejecutar la operación de restauración en un volumen nuevo para probar los datos de un backup o en un volumen existente para restaurar los datos perdidos o dañados.

## **Acerca de esta tarea**

Debe realizar esta tarea desde el clúster **destino**.

## **Pasos**

- 1. Según la versión de System Manager que esté ejecutando, realice uno de los pasos siguientes:
	- ONTAP 9.4 o anterior: Haga clic en **Protección** > **Relaciones**.
	- A partir de ONTAP 9.5: Haga clic en **Protección** > **Relaciones de volumen**.
- 2. Seleccione la SVM que contiene el volumen de destino de la copia de seguridad de SnapVault y, a continuación, haga clic en **Operaciones** > **Restaurar**.
- 3. En el cuadro de diálogo **Restaurar**, restaure los datos al volumen de origen original o a un volumen nuevo:

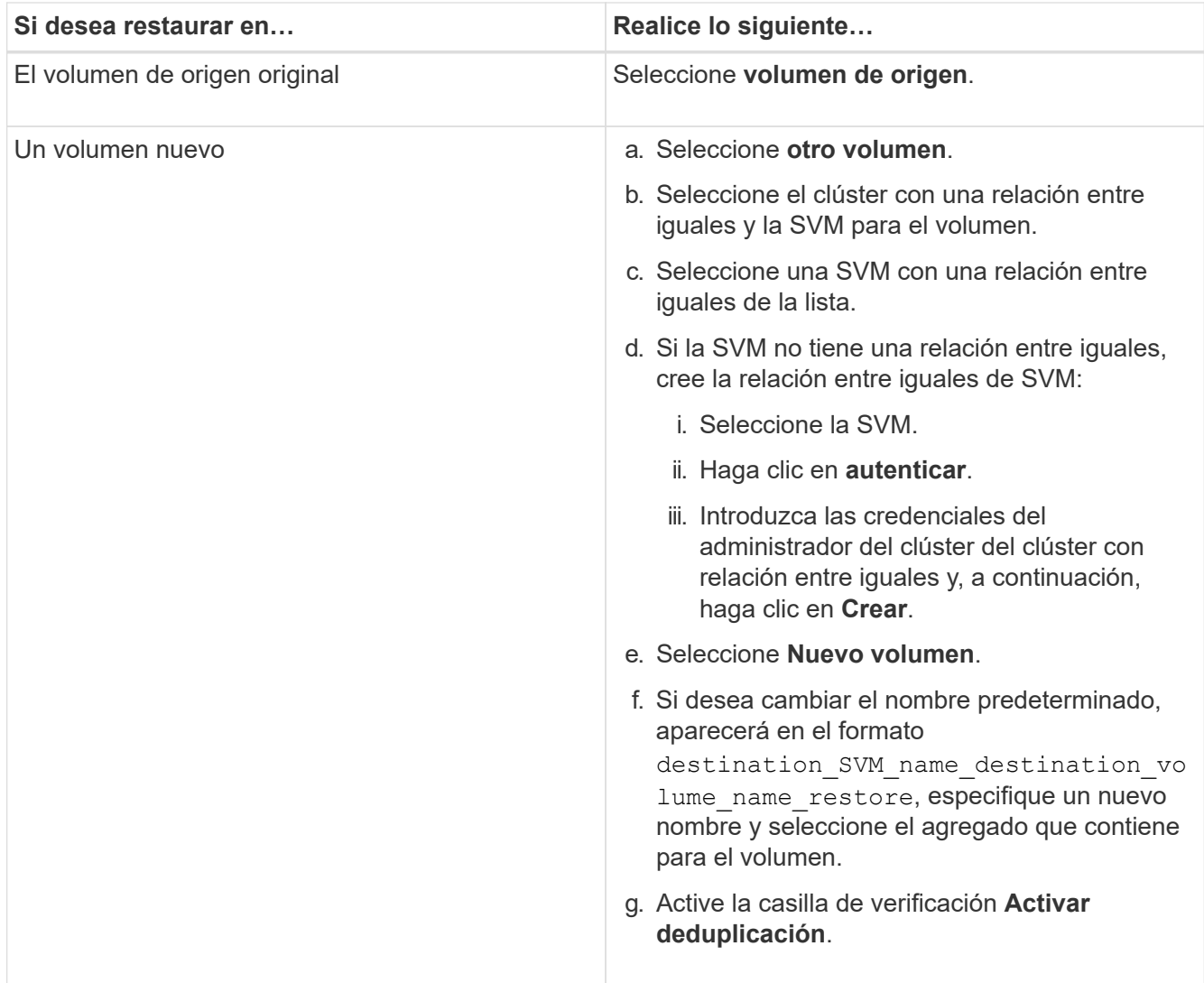

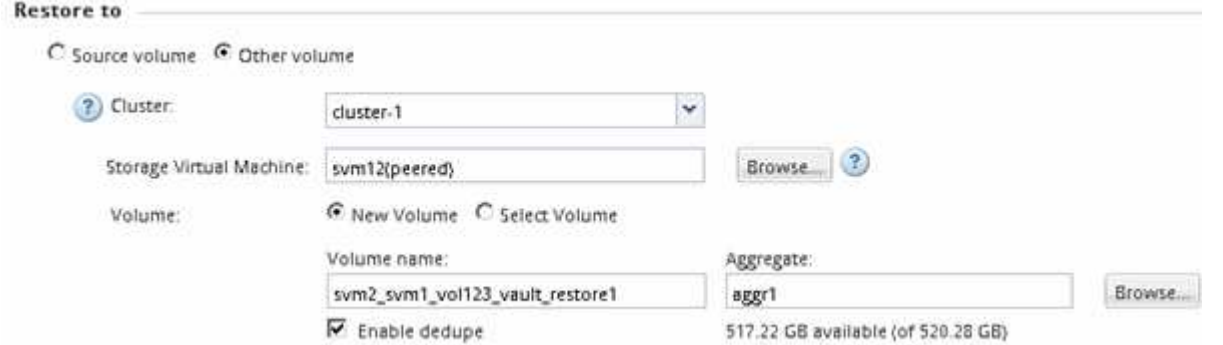

- 4. Seleccione la copia de Snapshot más reciente o seleccione una copia de Snapshot específica que desee restaurar.
- 5. Active la casilla de verificación **Aceptar para restaurar el volumen desde la copia Snapshot**.
- 6. Active la casilla de verificación **Activar compresión de red** para comprimir los datos que se transfieren durante la operación de restauración.
- 7. Haga clic en **Restaurar**.

Durante el proceso de restauración, el volumen que se restaura cambia a solo lectura. Cuando se complete la operación de restauración, la relación temporal se eliminará y el volumen restaurado cambiará a de lectura/escritura.

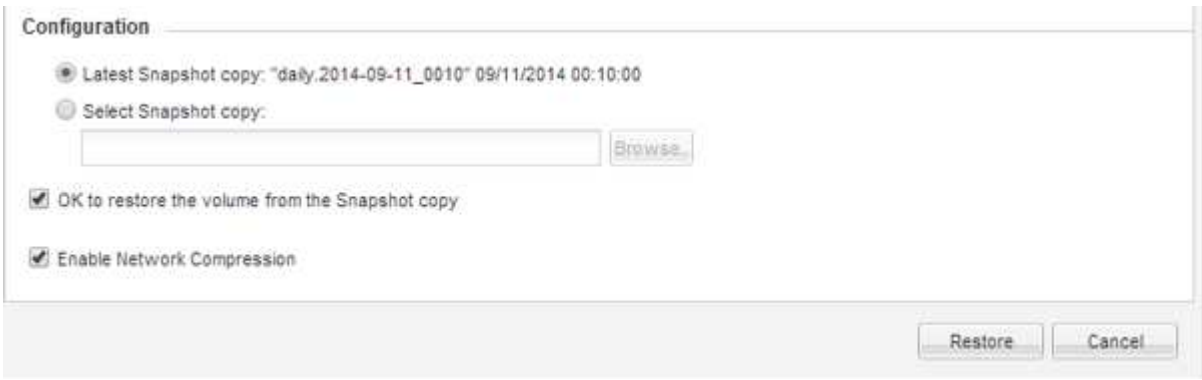

8. Haga clic en **Aceptar** en el cuadro de mensaje.

# <span id="page-6-0"></span>**Compruebe la operación de restauración**

Después de realizar la operación de restauración desde el volumen de destino de un backup de SnapVault, se debe verificar el estado de la operación de restauración en el clúster de origen.

## **Acerca de esta tarea**

Debe realizar esta tarea desde el clúster **fuente**.

## **Pasos**

- 1. Vaya a la ventana **Volumes**.
- 2. Seleccione el volumen de origen en la lista Volumes y realice una de las siguientes acciones, según la versión de ONTAP:
	- A partir de ONTAP 9.3: Haga doble clic en el volumen de origen para ver los detalles y, a continuación, haga clic en **PROTECCIÓN** para identificar el volumen de destino en la relación de SnapMirror y el nombre de la SVM que contiene el volumen.
	- ONTAP 9.2 o anterior: Haga clic en la pestaña inferior **Protección de datos** para identificar el volumen de destino en la relación de SnapMirror y el nombre de la SVM que contiene el volumen. Aparece el campo Tipo Restore temporalmente. Una vez completada la operación de restauración, aparece el campo Vault.

Debe solucionar cualquier problema en las relaciones de SnapVault. Los procedimientos de solución de problemas para las relaciones de SnapMirror también se aplican a las relaciones de SnapVault.

["Informe técnico de NetApp 4015: Configuración de SnapMirror y mejores prácticas para ONTAP 9.1, 9.2"](http://www.netapp.com/us/media/tr-4015.pdf)

#### **Información de copyright**

Copyright © 2024 NetApp, Inc. Todos los derechos reservados. Imprimido en EE. UU. No se puede reproducir este documento protegido por copyright ni parte del mismo de ninguna forma ni por ningún medio (gráfico, electrónico o mecánico, incluidas fotocopias, grabaciones o almacenamiento en un sistema de recuperación electrónico) sin la autorización previa y por escrito del propietario del copyright.

El software derivado del material de NetApp con copyright está sujeto a la siguiente licencia y exención de responsabilidad:

ESTE SOFTWARE LO PROPORCIONA NETAPP «TAL CUAL» Y SIN NINGUNA GARANTÍA EXPRESA O IMPLÍCITA, INCLUYENDO, SIN LIMITAR, LAS GARANTÍAS IMPLÍCITAS DE COMERCIALIZACIÓN O IDONEIDAD PARA UN FIN CONCRETO, CUYA RESPONSABILIDAD QUEDA EXIMIDA POR EL PRESENTE DOCUMENTO. EN NINGÚN CASO NETAPP SERÁ RESPONSABLE DE NINGÚN DAÑO DIRECTO, INDIRECTO, ESPECIAL, EJEMPLAR O RESULTANTE (INCLUYENDO, ENTRE OTROS, LA OBTENCIÓN DE BIENES O SERVICIOS SUSTITUTIVOS, PÉRDIDA DE USO, DE DATOS O DE BENEFICIOS, O INTERRUPCIÓN DE LA ACTIVIDAD EMPRESARIAL) CUALQUIERA SEA EL MODO EN EL QUE SE PRODUJERON Y LA TEORÍA DE RESPONSABILIDAD QUE SE APLIQUE, YA SEA EN CONTRATO, RESPONSABILIDAD OBJETIVA O AGRAVIO (INCLUIDA LA NEGLIGENCIA U OTRO TIPO), QUE SURJAN DE ALGÚN MODO DEL USO DE ESTE SOFTWARE, INCLUSO SI HUBIEREN SIDO ADVERTIDOS DE LA POSIBILIDAD DE TALES DAÑOS.

NetApp se reserva el derecho de modificar cualquiera de los productos aquí descritos en cualquier momento y sin aviso previo. NetApp no asume ningún tipo de responsabilidad que surja del uso de los productos aquí descritos, excepto aquello expresamente acordado por escrito por parte de NetApp. El uso o adquisición de este producto no lleva implícita ninguna licencia con derechos de patente, de marcas comerciales o cualquier otro derecho de propiedad intelectual de NetApp.

Es posible que el producto que se describe en este manual esté protegido por una o más patentes de EE. UU., patentes extranjeras o solicitudes pendientes.

LEYENDA DE DERECHOS LIMITADOS: el uso, la copia o la divulgación por parte del gobierno están sujetos a las restricciones establecidas en el subpárrafo (b)(3) de los derechos de datos técnicos y productos no comerciales de DFARS 252.227-7013 (FEB de 2014) y FAR 52.227-19 (DIC de 2007).

Los datos aquí contenidos pertenecen a un producto comercial o servicio comercial (como se define en FAR 2.101) y son propiedad de NetApp, Inc. Todos los datos técnicos y el software informático de NetApp que se proporcionan en este Acuerdo tienen una naturaleza comercial y se han desarrollado exclusivamente con fondos privados. El Gobierno de EE. UU. tiene una licencia limitada, irrevocable, no exclusiva, no transferible, no sublicenciable y de alcance mundial para utilizar los Datos en relación con el contrato del Gobierno de los Estados Unidos bajo el cual se proporcionaron los Datos. Excepto que aquí se disponga lo contrario, los Datos no se pueden utilizar, desvelar, reproducir, modificar, interpretar o mostrar sin la previa aprobación por escrito de NetApp, Inc. Los derechos de licencia del Gobierno de los Estados Unidos de América y su Departamento de Defensa se limitan a los derechos identificados en la cláusula 252.227-7015(b) de la sección DFARS (FEB de 2014).

#### **Información de la marca comercial**

NETAPP, el logotipo de NETAPP y las marcas que constan en <http://www.netapp.com/TM>son marcas comerciales de NetApp, Inc. El resto de nombres de empresa y de producto pueden ser marcas comerciales de sus respectivos propietarios.